## Machine Learning with Python and H2O

PASHA STETSENKO Edited by: Angela Bartz

http://h2o.[ai/resources/](http://h2o.ai/resources/)

November 2017: Fifth Edition

Machine Learning with Python and H2O by Pasha Stetsenko with assistance from Spencer Aiello, Cliff Click, Hank Roark, & Ludi Rehak Edited by: Angela Bartz

Published by H2O.ai, Inc. 2307 Leghorn St. Mountain View, CA 94043

©2017 H2O.ai, Inc. All Rights Reserved.

November 2017: Fifth Edition

Photos by ©H2O.ai, Inc.

All copyrights belong to their respective owners. While every precaution has been taken in the preparation of this book, the publisher and authors assume no responsibility for errors or omissions, or for damages resulting from the use of the information contained herein.

Printed in the United States of America.

# **Contents**

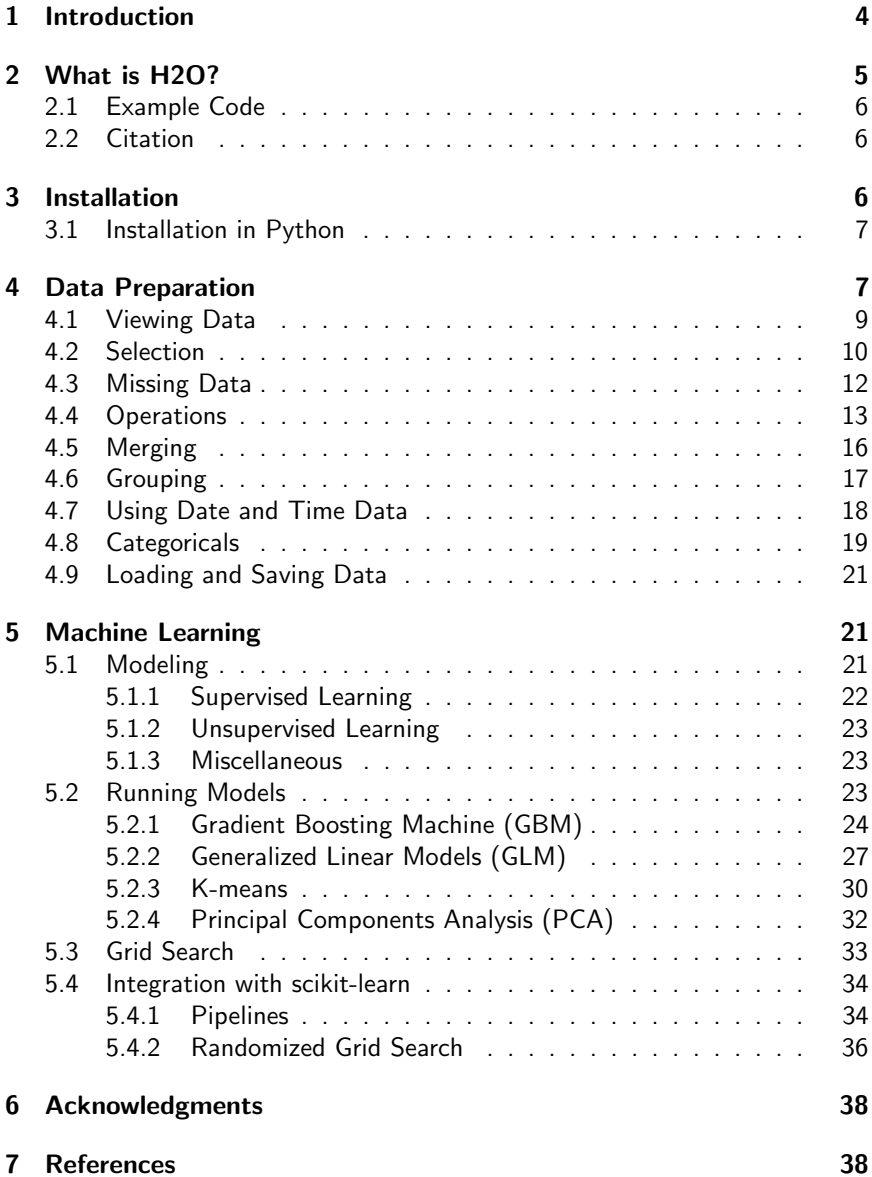

# <span id="page-3-0"></span>1 Introduction

This documentation describes how to use H2O from Python. More information on H2O's system and algorithms (as well as complete Python user documentation) is available at the H2O website at [http://docs](http://docs.h2o.ai).h2o.ai.

H2O Python uses a REST API to connect to H2O. To use H2O in Python or launch H2O from Python, specify the IP address and port number of the H2O instance in the Python environment. Datasets are not directly transmitted through the REST API. Instead, commands (for example, importing a dataset at specified HDFS location) are sent either through the browser or the REST API to perform the specified task.

The dataset is then assigned an identifier that is used as a reference in commands to the web server. After one prepares the dataset for modeling by defining significant data and removing insignificant data, H2O is used to create a model representing the results of the data analysis. These models are assigned IDs that are used as references in commands.

Depending on the size of your data, H2O can run on your desktop or scale using multiple nodes with Hadoop, an EC2 cluster, or Spark. Hadoop is a scalable open-source file system that uses clusters for distributed storage and dataset processing. H2O nodes run as JVM invocations on Hadoop nodes. For performance reasons, we recommend that you do not run an H2O node on the same hardware as the Hadoop NameNode.

H2O helps Python users make the leap from single machine based processing to large-scale distributed environments. Hadoop lets H2O users scale their data processing capabilities based on their current needs. Using H2O, Python, and Hadoop, you can create a complete end-to-end data analysis solution.

This document describes the four steps of data analysis with H2O:

- 1. installing H2O
- 2. preparing your data for modeling
- 3. creating a model using simple but powerful machine learning algorithms
- 4. scoring your models

# <span id="page-4-0"></span>2 What is H2O?

H2O.ai is focused on bringing AI to businesses through software. Its flagship product is H2O, the leading open source platform that makes it easy for financial services, insurance companies, and healthcare companies to deploy AI and deep learning to solve complex problems. More than 9,000 organizations and 80,000+ data scientists depend on H2O for critical applications like predictive maintenance and operational intelligence. The company – which was recently named to the CB Insights AI 100 – is used by 169 Fortune 500 enterprises, including 8 of the world's 10 largest banks, 7 of the 10 largest insurance companies, and 4 of the top 10 healthcare companies. Notable customers include Capital One, Progressive Insurance, Transamerica, Comcast, Nielsen Catalina Solutions, Macy's, Walgreens, and Kaiser Permanente.

Using in-memory compression, H2O handles billions of data rows in-memory, even with a small cluster. To make it easier for non-engineers to create complete analytic workflows, H2O's platform includes interfaces for R, Python, Scala, Java, JSON, and CoffeeScript/JavaScript, as well as a built-in web interface, Flow. H2O is designed to run in standalone mode, on Hadoop, or within a Spark Cluster, and typically deploys within minutes.

H2O includes many common machine learning algorithms, such as generalized linear modeling (linear regression, logistic regression, etc.), Na¨ıve Bayes, principal components analysis, k-means clustering, and word2vec. H2O implements bestin-class algorithms at scale, such as distributed random forest, gradient boosting, and deep learning. H2O also includes a Stacked Ensembles method, which finds the optimal combination of a collection of prediction algorithms using a process known as "stacking." With H2O, customers can build thousands of models and compare the results to get the best predictions.

H2O is nurturing a grassroots movement of physicists, mathematicians, and computer scientists to herald the new wave of discovery with data science by collaborating closely with academic researchers and industrial data scientists. Stanford university giants Stephen Boyd, Trevor Hastie, and Rob Tibshirani advise the H2O team on building scalable machine learning algorithms. And with hundreds of meetups over the past several years, H2O continues to remain a word-of-mouth phenomenon.

#### Try it out

- Download H2O directly at http://h2o.[ai/download](http://h2o.ai/download).
- Install H2O's R package from CRAN at [https://cran](https://cran.r-project.org/web/packages/h2o/).r-project.org/ [web/packages/h2o/](https://cran.r-project.org/web/packages/h2o/).

• Install the Python package from PyPI at [https://pypi](https://pypi.python.org/pypi/h2o/).python.org/ [pypi/h2o/](https://pypi.python.org/pypi/h2o/).

#### Join the community

- To learn about our training sessions, hackathons, and product updates, visit [http://h2o](http://h2o.ai).ai.
- To learn about our meetups, visit [https://www](https://www.meetup.com/topics/h2o/all/).meetup.com/ [topics/h2o/all/](https://www.meetup.com/topics/h2o/all/).
- Have questions? Post them on Stack Overflow using the h2o tag at http://stackoverflow.[com/questions/tagged/h2o](http://stackoverflow.com/questions/tagged/h2o).
- $\bullet$  Have a Google account (such as Gmail or Google+)? Join the open source community forum at [https://groups](https://groups.google.com/d/forum/h2ostream).google.com/d/forum/ [h2ostream](https://groups.google.com/d/forum/h2ostream).
- <span id="page-5-0"></span>Join the chat at https://gitter.[im/h2oai/h2o-3](https://gitter.im/h2oai/h2o-3).

## 2.1 Example Code

Python code for the examples in this document is located here:

<span id="page-5-1"></span>https://github.[com/h2oai/h2o-3/tree/master/h2o-docs/src](https://github.com/h2oai/h2o-3/tree/master/h2o-docs/src/booklets/v2_2015/source/Python_Vignette_code_examples)/ [booklets/v2\\_2015/source/Python\\_Vignette\\_code\\_examples](https://github.com/h2oai/h2o-3/tree/master/h2o-docs/src/booklets/v2_2015/source/Python_Vignette_code_examples)

## 2.2 Citation

To cite this booklet, use the following:

<span id="page-5-2"></span>Aiello, S., Cliff, C., Roark, H., Rehak, L., Stetsenko, P., and Bartz, A. (Nov 2017). Machine Learning with Python and H2O. http://h2o.[ai/resources/](http://h2o.ai/resources/).

# 3 Installation

H2O requires Java; if you do not already have Java installed, install it from https://java.[com/en/download/](https://java.com/en/download/) before installing H2O.

<span id="page-5-3"></span>The easiest way to directly install H2O is via a Python package.

### 3.1 Installation in Python

To load a recent H2O package from PyPI, run:

pip install h2o

To download the latest stable H2O-3 build from the H2O download page:

- 1. Go to http://h2o.[ai/download](http://h2o.ai/download).
- 2. Choose the latest stable H2O-3 build.
- 3. Click the "Install in Python" tab.
- 4. Copy and paste the commands into your Python session.

After H2O is installed, verify the installation:

```
1 import h<sub>20</sub>
    # Start H2O on your local machine
 4 \ln 20. init()
 6 # Get help
7 help(h2o.estimators.glm.H2OGeneralizedLinearEstimator)
8 help(h2o.estimators.gbm.H2OGradientBoostingEstimator)
10 # Show a demo
11 h2o.demo("glm")
12 h2o.demo("gbm")
```
# <span id="page-6-0"></span>4 Data Preparation

The next sections of the booklet demonstrate the Python interface using examples, which include short snippets of code and the resulting output.

In H2O, these operations all occur distributed and in parallel and can be used on very large datasets. More information about the Python interface to H2O can be found at docs.h2o.ai.

Typically, we import and start H2O on the same machine as the running Python process:

```
\frac{1}{2} | import h2o<br>2 | h2o.init()
       h2o.init()
```
To connect to an established H2O cluster (in a multi-node Hadoop environment, for example):

1 h2o.init(ip="123.45.67.89", port=54321)

```
\frac{2}{3}5
9
```
To create an H2OFrame object from a Python tuple:

```
1 df = h2o.H2OFrame(zip(*((1, 2, 3), ('a', 'b', 'c'), (0.1, 0.2, 0.3))))
 \frac{2}{3}# View the H2OFrame
 4 df
 5
      6 # C1 C2 C3
 \begin{array}{c|cccc}\n7 & # &--- &--- &--- \\
8 & # & 1 & a\n\end{array}\begin{array}{c|ccccc}\n8 & # & 1 & a & 0.1 \\
9 & # & 2 & b & 0.2\n\end{array}\begin{array}{c|cc} 9 & # & 2 & b \\ 10 & # & 3 & c \end{array}# 3 c 0.311 #
12 \mid # \text{ [3 rows x 3 columns]}
```
To create an H2OFrame object from a Python list:

```
1 \left[ df = h2o.H20Frame(zip(\star[[1, 2, 3], ['a', 'b', 'c'], [0.1, 0.2, 0.3]])))\frac{2}{3}\begin{array}{c|c} 3 & \# \text{ View the H20} \end{array} Here \begin{array}{c} 3 & \text{if } 4 \end{array}4 df
 5
 6 \mid # \quad C1 \quad C2 \quad C37 \mid # \ \--- \ \8 \# 1 a 0.19 \mid \# 2 b 0.2
10 \# 3 c 0.311 #
12 \mid # \text{ } [3 \text{ rows } x \text{ } 3 \text{ columns}]
```
To create an H2OFrame object from collections.OrderedDict or a Python dict:

```
1 df = h2o.H2OFrame({'A': [1, 2, 3],'B': ['a', 'b', 'c'],'C': [0.1, 0.2, 0.3]})
 \frac{2}{3}# View the H2OFrame
 4 df
 5
      # A C B<br>
# --- --- --
 7 \# --- --- ---8 # 1 0.1 a
\begin{array}{c|cccc}\n9 & # & 2 & 0.2 & b \\
10 & # & 3 & 0.3 & c\n\end{array}# 3 0.3 c11 #
12 \mid # \text{ } [3 \text{ rows } x \text{ } 3 \text{ columns}]
```
To create an H2OFrame object from a Python dict and specify the column types:

```
1 df2 = h2o.H2OFrame.from_python({'A': [1, 2, 3],<br>'B': ['a', 'a',
2 'B': ['a', 'a', 'b'],
3 'C': ['hello', 'all', 'world'],
4 'D': ['12MAR2015:11:00:00', '13MAR2015
                                 :12:00:00', '14MAR2015:13:00:00']},
5 column_types=['numeric', 'enum', 'string', '
                                  time'])
6<br>7
```
View the H2OFrame

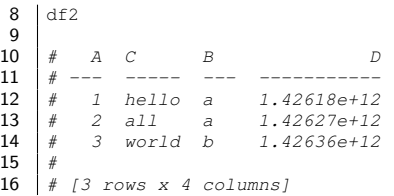

To display the column types:

```
1 df2.types
2 \mid # \{u'A': u'numeric', u'B': u'sstring', u'C': u'enum', u'D': u'time'\}\
```
#### <span id="page-8-0"></span>4.1 Viewing Data

To display the top and bottom of an H2OFrame:

```
1 import numpy as np<br>2 df = h20.H20Frame.
        df = h2o.H20Frame from python(np.random.randn(100,4).tolist(), column names=list('ABCD'))
  3
  4 | # View top 10 rows of the H2OFrame
  5 df.head()
  6
  7 \mid \# A B C D
  \begin{array}{cccc} 8 & # & \text{---} \ -9 & # & -0.613035 & -0.425327 & -1.92774 & -2.1201 \end{array}\begin{array}{cccc} \# & -0.613035 & -0.425327 & -1.92774 \\ \# & -1.26552 & -0.241526 & -0.0445104 \end{array}\begin{array}{c|cccccc} \textbf{10} & \# & -1.26552 & -0.241526 & -0.0445104 & 1.90628 \\ \textbf{11} & \# & 0.763851 & 0.0391609 & -0.500049 & 0.355561 \end{array}11 \begin{array}{c|cccccc}\n11 & \# & 0.763851 & 0.0391609 & -0.500049 & 0.35556 \\
12 & \# & -1.24842 & 0.912686 & -0.61146 & 1.94607\n\end{array}12 # -1.24842 0.912686 -0.61146 1.94607
13 # 2.1058 -1.83995 0.453875 -1.69911
14 \mid # \quad 1.7635 \qquad 0.573736 \qquad -0.309663 \qquad -1.5113115 # -0.781973 0.051883 -0.403075 0.569406
16 \begin{array}{cccc} 16 \end{array} # 1.40085 1.91999 0.514212 -1.47146<br>17 # -0.746025 -0.632182 1.27455 -1.35006
\begin{array}{c|cccccc}\n\textbf{17} & # -0.746025 & -0.632182 & 1.27455 & -1.35006 \\
\textbf{18} & # -1.12065 & 0.374212 & 0.232229 & -0.602646\n\end{array}18 \# -1.12065
\begin{array}{c|c} 19 & \# \\ 20 & \# \end{array}\# [10 rows x 4 columns]
21
22 \# View bottom 5 rows of the H2OFrame<br>23 df.tail(5)
        df.tail(5)\frac{24}{25}\begin{array}{ccccccccccccc} & A & & & & B & & C & & D \\ \# & & & & & & & & & \end{array}26 \begin{array}{|l} \hline + & - & - & - & - & - & - \\ \hline + & 1.00098 & -1.43183 & -0.322068 \end{array}27 # 1.00098 -1.43183 -0.322068 0.374401
28 # 1.16553 -1.23383 -1.71742 1.01035
29 \begin{array}{cccc} \# & -1.62351 & -1.13907 & 2.1242 & -0.275453 \\ \# & -0.479005 & -0.0048988 & 0.224583 & 0.219037 \end{array}30 \begin{array}{cccc} 30 \end{array} \begin{array}{cccc} \# & -0.479005 & -0.0048988 & 0.224583 & 0.219037 \end{array}<br>31 \begin{array}{cccc} \# & -0.74103 & 1.13485 & 0.732951 & 1.70306 \end{array}\sharp -0.74103 1.13485
\begin{array}{c|c} 32 & \# \\ 33 & \# \end{array}\# \{5 \text{ rows } x \text{ 4 columns}\}
```
To display the column names:

1 df.columns  $2 \mid # \text{ [u'A', u'B', u'C', u'D']}$ 

> To display compression information, distribution (in multi-machine clusters), and summary statistics of your data:

```
1 df.describe()
  2
 3 # Rows: 100 Cols: 4
 4 \#5 | # Chunk compression summary:
  6 # chunk_type chunkname count count_% size size_%
7 # ------------ --------- ----- ------- ---- ------
 8 # 64-bit Reals C8D 4 100 3.4 KB 100
\begin{array}{c|c}\n 9 & \# \\
 10 & \# \n\end{array}# Frame distribution summary:
11 # size #_rows #_chunks_per_col #_chunks
12 # --------------- ------ ------ --------------- --------
13 \begin{array}{c|cccccc}\n13 & \# & 127.0.0.1:54321 & 3.4 KB & 100 & 1 & 4 \\
\hline\n14 & \# & mean & 3.4 KB & 100 & 1 & 4\n\end{array}14 | # mean 3.4 KB 100 1 4
15 \begin{array}{c|cccc}\n\text{# min} \\
\text{# max} \\
\text{3.4 KB } 100 \\
\text{10} \\
\text{11} \\
\text{22} \\
\text{33.4 KB } 100 \\
\text{12} \\
\text{44} \\
\text{55} \\
\text{16} \\
\text{17} \\
\text{18} \\
\text{19} \\
\text{10} \\
\text{10} \\
\text{11} \\
\text{12} \\
\text{13} \\
\text{14} \\
\text{15} \\
\text{16} \\
\text{17} \\
\text{18} \\
\text{19} \\
\text{19} \\
\text{10} \\
\text{16 \begin{array}{ccc} 16 & \# \text{ max} & 3.4 \text{ KB } 100 & 1 \\ 17 & \# \text{ stdev} & 0 & B & 0 \end{array} 0
17 \begin{array}{c|cccc} 17 & \# \; \text{stddev} & 0 & B & 0 & 0 & 0 \\ \# \; \text{total} & .3.4 & KB & 100 & 1 & 4 \end{array}# total 3.4 KB 100 1 4<br>#
\begin{array}{c|c} 19 & \# \\ 20 & \# \end{array}20 \# A B C D
21 # ------- -------- -------- -------- --------
22 # type real real real real
23 # mins -2.49822 -2.37446 -2.45977 -3.48247
24 # mean -0.01062 -0.23159 0.11423 -0.16228
25 # maxs 2.59380 1.91998 3.13014 2.39057
26 # sigma 1.04354 0.90576 0.96133 1.02608
27 # zeros 0 0 0 0
27 # zeros 0 0 0 0<br>28 # missing 0 0 0 0<br>28 # missing 0 0 0 0
```
### <span id="page-9-0"></span>4.2 Selection

To select a single column by name, resulting in an H2OFrame:

 $1$  df['A']  $\frac{2}{3}$ 3  $\begin{array}{c} 3 \\ 4 \end{array}$   $\begin{array}{c} 4 \\ 4 \end{array}$  --------- $5 \mid # -0.613035$ 6  $\#$  -1.265520 7 # 0.763851  $\begin{array}{c|cc} 8 & # & -1.248425 \\ 9 & # & 2.105805 \end{array}$  $\begin{array}{c|cc}\n9 & # & 2.105805 \\
10 & # & 1.763502\n\end{array}$  $\#$  1.763502  $\begin{array}{c|cc}\n\textbf{11} & \# & -0.781973 \\
\textbf{12} & \# & 1.400853\n\end{array}$  $\begin{array}{c|cc}\n\mathbf{12} & # & 1.400853 \\
\mathbf{13} & # & -0.746025\n\end{array}$  $# -0.746025$ 14  $\begin{array}{|c|c|} \n14 & +1.120648 \\
\hline\n15 & \# \n\end{array}$ **15** 16 # [100 rows x 1 column] To select a single column by index, resulting in an H2OFrame:

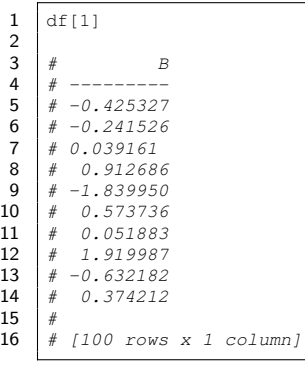

To select multiple columns by name, resulting in an H2OFrame:

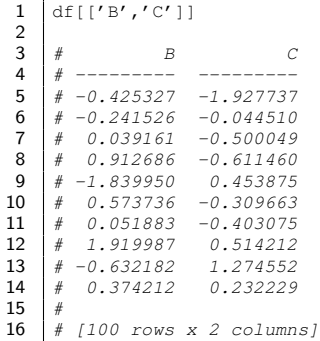

#### To select multiple columns by index, resulting in an H2OFrame:

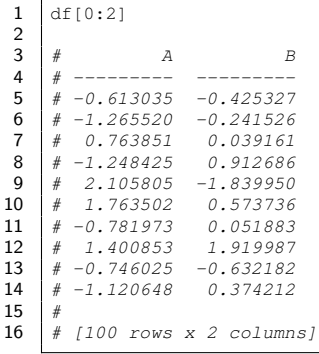

To select multiple rows by slicing, resulting in an H2OFrame:

Note By default, H2OFrame selection is for columns, so to slice by rows and get all columns, be explicit about selecting all columns:

```
1 df[2:7, :]
 \frac{2}{3}3 \mid # A B C D
  4 # --------- --------- --------- ----------
5 # 1.31828 0.316926 0.970535 0.218061
6 # -0.18547 0.207064 1.3229 -0.432614
 \begin{array}{ccccccccc}\n7 & # & -0.424018 & -1.72759 & & 0.356871 & & 0.206214 \\
8 & # & 1.3377 & & 1.10761 & -0.280443 & & 0.096419\n\end{array}\begin{array}{cccc} 8 & \# & 1.3377 & 1.10761 & -0.280443 & 0.0964197 \\ 9 & \# & -0.385682 & 0.190449 & 0.760816 & 1.92447 \end{array}9 # -0.385682 0.190449 0.760816 1.92447
10 #
11 \# [5 rows x 4 columns]
```
To select rows based on specific criteria, use Boolean masking:

```
1 df2[ df2["B"] == "a", :]
3 \# A C B D
\begin{array}{|c|c|c|c|c|}\n4 & # & -- & -- & -- & -- \\
5 & # & 1 & held & a\n\end{array}5 # 1 hello a 1.42618e+12
6 # 2 all a 1.42627e+12
   8 # [2 rows x 4 columns]
```
2

7<br>8

## <span id="page-11-0"></span>4.3 Missing Data

The H2O parser can handle many different representations of missing data types, including '' (blank), 'NA', and None (Python). They are all displayed as nan in Python.

To create an H2OFrame from Python with missing elements:

```
1 df3 = h2o.H2OFrame.from_python(<br>
\binom{1}{2} \binom{1}{2}: [1, 2, 3, None,''],
2 {'A': [1, 2, 3,None,''],
3 'B': ['a', 'a', 'b', 'NA', 'NA'],
4 'C': ['hello', 'all', 'world', None, None],
5 'D': ['12MAR2015:11:00:00',None,
6 '13MAR2015:12:00:00',None,
7 | '14MAR2015:13:00:00']},
8 column_types=['numeric', 'enum', 'string', 'time'])
```
To determine which rows are missing data for a given column ('1' indicates missing):

```
1 \mid df3["A"].isna()
\frac{2}{3}3 # C1
4 # ---\begin{array}{c|cc} 5 & # & 0 \\ 6 & # & 0 \end{array}#
```
 $7 \mid # \qquad 0$ 8 # 1  $9 \# 1$  $10 \mid #$ 11  $\#$  [5 rows x 1 column]

To change all missing values in a column to a different value:

 $1 \mid df3[ df3[ "A" ] .isna(), "A" ] = 5$ 

To determine the location of all missing data in an H2OFrame:

```
1 | df3.isna()2
3 \mid # C1 C2 C3 C44 # ---- ---- ---- ----
5 # 0 0 0 0
6 | # 0 0 0 1
7 # 0 0 0 0
8 # 0 0 0 1
9 | # 0 0 0 0 0
10 \mid #11 | # [5 rows x 4 columns]
```
## <span id="page-12-0"></span>4.4 Operations

When performing a descriptive statistic on an entire H2OFrame, missing data is generally excluded and the operation is only performed on the columns of the appropriate data type:

```
\frac{9}{10}
```
3

```
\frac{1}{2} df4 = h2o.H2OFrame.from_python(<br>{'A': [1, 2, 3, None,''],
          2 {'A': [1, 2, 3,None,''],
 3 'B': ['a', 'a', 'b', 'NA', 'NA'],
4 'C': ['hello', 'all', 'world', None, None],
 5 'D': ['12MAR2015:11:00:00',None,
 6 '13MAR2015:12:00:00',None,
 7 | '14MAR2015:13:00:00']},
 8 | column_types=['numeric', 'enum', 'string', 'time'])
     df4.mean(na_rm=True)
11 \mid # \n2.0, \n\text{nan}, \n\text{nan}, \n\text{nan}
```
When performing a descriptive statistic on a single column of an H2OFrame, missing data is generally not excluded:

```
\frac{1}{2} df4["A"].mean()
   # [nan]
4 df4["A"].mean(na_rm=True)
5 \# [2.0]
```
In both examples, a native Python object is returned (list and float respectively in these examples).

When applying functions to each column of the data, an H2OFrame containing the means of each column is returned:

```
1 df5 = h2o.H2OFrame.from python(np.random.randn(100,4).tolist(), column names=
           list('ABCD'))
 \frac{2}{3}df5.apply(lambda x: x.mean(na_rm=True))
 4
 5 \# H2OFrame:
 6 \begin{array}{cc} 6 & \# & A & B & C & D \\ \# & \text{---} & \text{---} & \text{---} & \text{---} & \text{---} & \end{array}7 # --------- --------- ---------- ---------
 8 # 0.0304506 0.0334168 -0.0374976 0.0520486
 9
10 | # [1 row x 4 columns]
```
When applying functions to each row of the data, an H2OFrame containing the sum of all columns is returned:

```
1 df5.apply(lambda row: row.sum(), axis=1)
  \frac{2}{3}# H2OFrame:4 \mid # C15 \mid # \ \ \text{-} \text{-} \text{-} \text{-} \text{-} \text{-}6 \# -0.388512
  7 # 1.67669
  8 \# -2.56216\begin{array}{c|cc} 9 & # & -0.277616 \\ 10 & # & 1.13655 \end{array}\begin{array}{c|cc}\n\textbf{10} & # & 1.13655 \\
\textbf{11} & # & -0.57599\n\end{array}# -0.575992\begin{array}{c|cc} 12 & # & -3.49258 \\ 13 & # & 0.77688 \end{array}\begin{array}{c|cc}\n\mathbf{13} & \# & 0.776883 \\
\mathbf{14} & \# & -0.778604\n\end{array}# -0.77860415 # 2.30617
16 \mid #17 \mid # \mid 100 \text{rows} x 1 \text{ column}
```
H2O provides many methods for histogramming and discretizing data. Here is an example using the hist method on a single data frame:

```
1 df6 = h2o.H2OFrame.from python(np.random.randn(100,1).tolist())
 2
 3 df6.hist(plot=False)
 4
 5 # Parse Progress: [###############################] 100%
  6 # breaks counts mids_true mids density
 7 # --------- -------- ----------- ----------- ---------
 \begin{array}{c|cccc}\n8 & # & -1.51121 & & \text{nan} & \text{nan} & \text{nan} & 0 \\
9 & # & -0.868339 & & 9 & -1.07704 & -1.18977 & 0.\n\end{array}\begin{array}{ccccccccc} 9 & # & -0.868339 & & 9 & -1.07704 & -1.18977 & 0.139997 \ 10 & # & -0.225468 & & & 12 & -0.73561 & -0.546904 & 0.186663 \end{array}\begin{array}{c|cccccc} \textbf{10} & \texttt{\#} & -0.225468 & & & 12 & -0.73561 & -0.546904 & 0.186663 \\ \textbf{11} & \texttt{\#} & 0.417403 & & & 18 & -0.413093 & 0.0959675 & 0.279994 \end{array}11 # 0.417403 18 -0.413093 0.0959675 0.279994
\begin{array}{c|cccccc} 12 & # & 1.06027 & & 26 & -0.10108 & & 0.738839 & 0.404436 \\ 13 & # & 1.70315 & & 22 & 0.214337 & 1.38171 & 0.342215 \end{array}\begin{array}{c|cccccc} \textbf{13} & \# & \textbf{1.70315} & \textbf{22} & \textbf{0.214337} & \textbf{1.38171} & \textbf{0.342215} \\ \textbf{14} & \# & \textbf{2.34602} & \textbf{7} & \textbf{0.607727} & \textbf{2.02458} & \textbf{0.108887} \end{array}14 # 2.34602 7 0.607727 2.02458 0.108887
15 # 2.98889 6 0.860969 2.66745 0.0933313
16 \mid #17 \mid # \text{ [8 rows x 5 columns]}
```
H2O includes a set of string processing methods in the H2OFrame class that make it easy to operate on each element in an H2OFrame.

To determine the number of times a string is contained in each element:

```
1 df7 = h2o.H2OFrame.from_python(['Hello', 'World', 'Welcome', 'To', 'H2O', '
           World'])
    3 # View the H2OFrame
 4 df7
 6 # C1 C2 C3 C4 C5 C6
 7 # ----- ----- ------- ---- ---- -----
 8 # Hello World Welcome To H2O World
     # [1 row x 6 columns]
12 \# Find how many times "1" appears in each string
13 df7.countmatches('l')
15 | # C1 C2 C3 C4 C5 C6<br>16 | # ---- ---- ---- ---- ---- ----
15 \begin{array}{cccccc} 15 & \# & C1 & C2 & C3 & C4 & C5 \\ \# & ---- & ---- & ---- & ---- & ---- & ---- \\ 17 & \# & 2 & 1 & 1 & 0 & 0 \end{array}17 \mid # \quad 2 \quad 1 \quad 1 \quad 0 \quad 0 \quad 118 \mid #19 \mid # \text{ [}1 \text{ row } x \text{ 6 columns} \text{]}
```
To replace the first occurrence of 'l' (lower case letter) with 'x' and return a new H2OFrame:

 $1 | df7.sub('1', 'x')$ 3 # C1 C2 C3 C4 C5 C6  $\begin{array}{ccccccccc}\n3 & # & C1 & C2 & C3 & C4 & C5 & C6 \\
4 & # & ----- & ----- & ----- & ----- & ----- & ----- & ----\n\end{array}$ 5 # Hexlo Worxd Wexcome To H2O Worxd

For global substitution, use gsub. Both sub and gsub support regular expressions.

To split strings based on a regular expression:

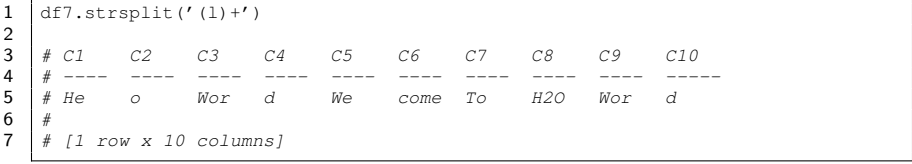

 $\frac{2}{3}$ 

### <span id="page-15-0"></span>4.5 Merging

To combine two H2OFrames together by appending one as rows and return a new H2OFrame:

```
1 \# Create a frame of random numbers w/100 rows<br>2 df8 = h2o.H2OFrame.from python (np.random.randn)
     d df8 = h2o.H2OFrame.from_python(np.random.randn(100,4).tolist(), column_names=
                list('ABCD'))
 3
 4 \# Create a second frame of random numbers w/100 rows<br>5 df9 = h2o.H2OFrame.from python(np.random.randn(100.4)
     df9 = h2o.H2OFrame.frompython(np.random.randn(100,4).tolist(), column_names=
               list('ABCD'))
 6
 7 \mid \# Combine the two frames, adding the rows from df9 to df8
 8 df8.rbind(df9)
 9
10 \# A B C D
\begin{array}{c|cccccc} 11 & \# & \text{---} & \text{---} & \text{---} & \text{---} & \text{---} & \text{---} & \text{---} & \text{---} \\ 12 & \# & 1.11442 & & 1.31272 & & 0.250418 & & 1.73182 \end{array}# 1.11442 1.31272<br>
# -1.61876 0.428622
\begin{array}{c|cccc}\n\textbf{13} & \textbf{\#} & -1.61876 & \textbf{0.428622} & -1.16684 & -0.032936 \\
\textbf{14} & \textbf{\#} & 0.637249 & -0.48904 & 1.55848 & 0.669266\n\end{array}14 \# 0.637249 -0.48904 1.55848<br>15 \# 0.00355574 -0.40736 -0.979222
15 # 0.00355574 -0.40736 -0.979222 -0.395017
16 # 0.218243 -0.154004 -0.219537 -0.750664
17 \mid # -0.047789 0.306318 0.557441 -0.319108
18 \begin{array}{cccc} \# & -1.45013 & -0.614564 & 0.472257 & -0.456181 \end{array}<br>19 \begin{array}{cccc} \# & -0.594333 & -0.435832 & -0.0257311 & 0.548708 \end{array}19 \begin{array}{cccc} \# -0.594333 & -0.435832 & -0.0257311 & 0.548708 \\ \# & 0.571215 & -1.22759 & -2.01855 & -0.491638 \end{array}20 \begin{array}{cccc} \# & 0.571215 & -1.22759 & -2.01855 \\ \# & -0.697252 & -0.864301 & -0.542508 \end{array}-0.864301 -0.542508 -0.152953\begin{array}{c|c}\n22 & # \\
23 & # \\
\end{array}\# [200 rows x 4 columns]
```
For successful row binding, the column names and column types between the two H2OFrames must match. To combine two H2O frames together by appending one as columns and return a new H2OFrame:

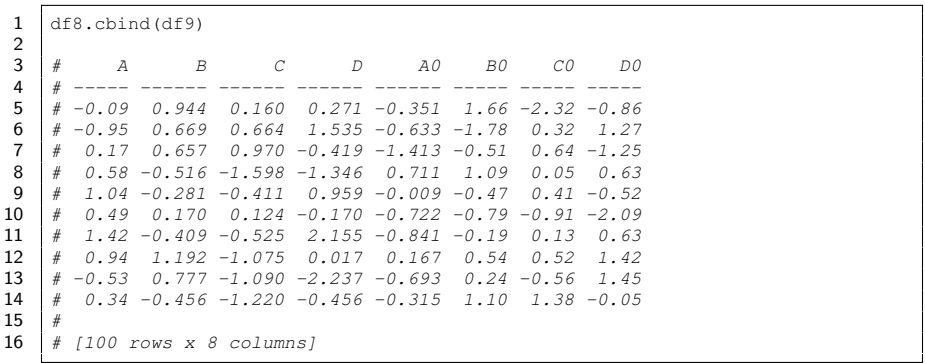

H2O also supports merging two frames together by matching column names:

```
1 \mid df10 = h2o.H20Frame.Frompython(2 'A': ['Hello', 'World', 'Welcome', 'To', 'H2O', 'World'],
 \left\{ \n\begin{array}{ccc}\n1 & 1 \\
1 & 2 \\
1 & 3\n\end{array}\n\right\}4
 5 | # Create a single-column, 100-row frame
 6 \# Include random integers from 0-5
 7 df11 = h2o.H2OFrame.from_python(np.random.randint(0,6,(100,1)), column_names=
            list('n'))
 8
9 \# Combine column "n" from both datasets<br>10 dfl1.merge(dfl0)
     df11.merge(df10)
11
12 \quad # \quad n \quad A13 \mid # \quad--- \quad---14 # 2 Welcome
15 \# 5 World
16 \mid # \qquad 4 \quad H2O17 \# 2 Welcome
18 \mid # \qquad 3 \quad T_{\odot}19 \# 3 To
\begin{array}{c|cc} 20 & # & 1 & World \\ 21 & # & 1 & World \end{array}\begin{array}{ccc} 21 & # & 1 & World \\ 22 & # & 3 & To \end{array}\begin{array}{ccc} 22 & # & 3 & To \\ 23 & # & 1 & Wo \end{array}1 World
24 \#25 # [100 rows x 2 columns]
```
### <span id="page-16-0"></span>4.6 Grouping

"Grouping" refers to the following process:

- splitting the data into groups based on some criteria
- applying a function to each group independently
- combining the results into an H2OFrame

To group and then apply a function to the results:

```
1 df12 = h2o.H2OFrame(
 2 {'A' : ['foo', 'bar', 'foo', 'bar', 'foo', 'bar', 'foo', 'foo'],
3 'B' : ['one', 'one', 'two', 'three', 'two', 'two', 'one', 'three'],
 4 'C': np.random.randn(8).tolist(),
 5 /D': np.random.randn(8).tolist()})
 6<br>7
     # View the H2OFrame
 8 df12
\begin{array}{c} 9 \\ 10 \end{array}# A C B D<br># --- ---------- ----- ------------
11 \# --- ---------- ----- ---------<br>12 \# foo -0.710095 one 0.253189
12 # foo -0.710095 one 0.253189
13 # bar -0.165891 one -0.433233
14 # foo -1.51996 two 1.12321<br>15 # bar 2.25083 three 0.512449
                 2.25083 three 0.51244.<br>-0.618324 two 1.35158
16 # f \circ \circ -0.618324 two 1.35158<br>17 # bar 0.0817828 two 0.00830419
17 \# bar 0.0817828 two
```
18 # foo 0.634827 one 1.25897<br>19 # foo 0.879319 three 1.48051 0.879319 three 1.48051  $\begin{array}{c|c} 20 & \# \\ 21 & \# \end{array}$  $\#$  [8 rows x 4 columns] 23 df12.group\_by('A').sum().frame 25 # A sum\_C sum\_B sum\_D 26 # --- -------- ------- --------<br>27 # bar 2.16672 3 0.0875206 27 # bar 2.16672 3 0.0875206 28 # foo -1.33424 5 5.46746  $\begin{array}{c|c} 29 & \# \\ 30 & \# \end{array}$  $\#$  [2 rows x 4 columns]

To group by multiple columns and then apply a function:

```
1 df13 = df12.group_by(['A', 'B']).sum().frame
 2
 3 | # View the H2OFrame
 4 df13
 6 \begin{array}{cccc} 6 & \# & A & B & sum\_C & sum\_D \\ \hline 7 & \# & \text{---} & \text{---} & \text{---} & \text{---} & \text{---} & \end{array}7 # --- ----- ---------- -----------
 8 # bar one -0.165891 -0.433233
9 # bar three 2.25083 0.512449
10 # bar two 0.0817828 0.00830419
11 # foo one -0.0752683 1.51216
12 # foo three 0.879319 1.48051
13 # foo two -2.13829 2.47479
15 \# [6 rows x 4 columns]
```
Use merge to join the results into the original H2OFrame:

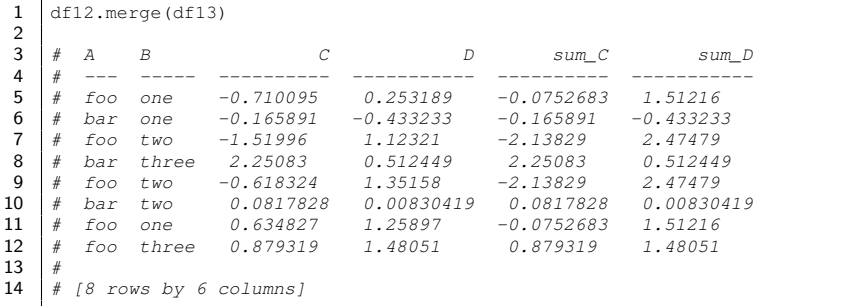

### <span id="page-17-0"></span>4.7 Using Date and Time Data

H2O has powerful features for ingesting and feature engineering using time data. Internally, H2O stores time information as an integer of the number of milliseconds since the epoch.

To ingest time data natively, use one of the supported time input formats:

22  $\frac{24}{25}$ 

5 14 #

```
1 \text{ df14} = \text{h2o.H20Frame}.from_python(<br>2 \text{ f/D'}: 1180072015:11:00:02 {'D': ['18OCT2015:11:00:00',<br>3 '19OCT2015:12:00:00',
                  3 '19OCT2015:12:00:00',
4 (200 \text{CT} 2015:13:00:00')<br>5 \text{column types} = ['time']5 column_types=['time'])
\begin{array}{c} 7 \ 8 \ \end{array} df14.types
      # {u'D' : u'time' }
```
To display the day of the month:

1 df14['D'].day()  $\begin{array}{c|cc} 3 & # & D \\ 4 & # &--- \end{array}$  $\begin{array}{c|c}\n4 & # & -- \\
5 & # & 18\n\end{array}$  $\begin{array}{c|cc} 5 & \# & 18 \\ 6 & \# & 19 \end{array}$  $\begin{array}{c|cc} 6 & \# & 19 \\ 7 & \# & 20 \end{array}$ 20

To display the day of the week:

```
1 df14['D'].dayOfWeek()
       # D4 # ---
\begin{array}{c|c}\n5 & \# \quad Sun \\
6 & \# \quad Mon\n\end{array}6 # Mon
7 \mid # \text{ The}
```
### <span id="page-18-0"></span>4.8 Categoricals

H2O handles categorical (also known as enumerated or factor) values in an H2OFrame. This is significant because categorical columns have specific treatments in each of the machine learning algorithms.

Using 'df12' from above, H2O imports columns A and B as categorical/enumerated/factor types:

```
\frac{1}{2} df12.types
   2 # {u'A': u'enum', u'C': u'real', u'B': u'enum', u'D': u'real'}
```
To determine if any column is a categorical/enumerated/factor type:

 $\frac{1}{2}$  df12.anyfactor() # True

To view the categorical levels in a single column:

```
\frac{1}{2} df12["A"].levels()
    2 # ['bar', 'foo']
```

```
\frac{6}{7}
```
 $\frac{2}{3}$ 

```
\frac{2}{3}
```
To create categorical interaction features:

```
1 df12.interaction(['A','B'], pairwise=False, max_factors=3, min_occurrence=1)
\frac{2}{3}# A_B4 \# \quad -- ---5 \mid # \text{foo\_one}6 # bar\_one7 # foo_two8 # other
9 # foo\_two10 # other
11 # foo_one
12 # other
13 #
14 \# [8 rows x 1 column]
```
To retain the most common categories and set the remaining categories to a common 'Other' category and create an interaction of a categorical column with itself:

```
1 \vertbb_df = df12.interaction(['B','B'], pairwise=False, max_factors=2,
             min_occurrence=1)
 2
 3 # View H2OFrame
 4 bb_df
 5
 6 # B<sub>B</sub>
 7 \t# \t---\begin{array}{c|cc} 8 & \# & \text{one} \\ 9 & \# & \text{one} \end{array}# one
10 # two11 \begin{array}{cc} \n# & \text{other} \\
12 & \# & \text{two}\n\end{array}12 # two
13 # two
14 # one
15 # other
16 \t#17 \mid # \mid 8 \text{ rows } x \text{ 1 column}
```
These can then be added as a new column on the original dataframe:

```
1 \text{ df15} = df12 \text{.} \text{cbind} \text{ (bb_d f)}\frac{2}{3}3 # View H2OFrame
 4 df15
 5
 6 # A C B D B B
 7 \# ---8 # foo -0.809171 one 1.79059 one
 9 # bar 0.216644 one 2.88524 one
10 # foo -0.033664 two 0.61205 two
11 # bar 0.985545 three 0.357742 other
12 # foo -2.15563 two 0.0456449 two<br>13 # bar -0.0170454 two -1.33625 two
13 # bar -0.0170454 two -1.33625 two<br>14 # foo 1.32524 one 0.308092 one
14 \# foo 1.32524 one 0.308092 one<br>15 \# foo -0.546305 three -0.92675 oth
    15 # foo -0.546305 three -0.92675 other
16 #
17 \# [8 rows x 5 columns]
```
## 4.9 Loading and Saving Data

In addition to loading data from Python objects, H2O can load data directly from:

- disk
- network file systems (NFS, S3)
- distributed file systems (HDFS)
- HTTP addresses

H2O currently supports the following file types:

- CSV (delimited) files
- $\bullet$  ORC
- SVMLite
- Parquet
- ARFF XLS
- $\bullet$  XLSX
- AVRO

To load data from the same machine running H2O:

```
1 df = h2o.upload_file("/pathToFile/fileName")
```
To load data from the machine(s) running H2O to the machine running Python:

```
1 df = h2o.import_file("/pathToFile/fileName")
```
To save an H2OFrame on the machine running H2O:

```
1 | h2o.export_file(df, "/pathToFile/fileName")
```
To save an H2OFrame on the machine running Python:

```
1 h2o.download_csv(df,"/pathToFile/fileName")
```
# <span id="page-20-0"></span>5 Machine Learning

<span id="page-20-1"></span>The following sections describe some common model types and features.

## 5.1 Modeling

The following section describes the features and functions of some common models available in H2O. For more information about running these models in Python using H2O, refer to the documentation on the H2O.ai website or to the booklets on specific models.

H2O supports the following models:

- Deep Learning
- Naïve Bayes
- Principal Components Analysis (PCA)
- K-means
- **Stacked Ensembles**
- Generalized Linear Models (GLM)
- Gradient Boosting Machine (GBM)
- Generalized Low Rank Model (GLRM)
- Distributed Random Forest (DRF)
- Word2vec

XGBoost

<span id="page-21-0"></span>The list continues to grow, so check [www](www.h2o.ai).h2o.ai to see the latest additions.

#### 5.1.1 Supervised Learning

Generalized Linear Models (GLM): Provides flexible generalization of ordinary linear regression for response variables with error distribution models other than a Gaussian (normal) distribution. GLM unifies various other statistical models, including Poisson, linear, logistic, and others when using  $\ell_1$  and  $\ell_2$ regularization.

Distributed Random Forest: Averages multiple decision trees, each created on different random samples of rows and columns. It is easy to use, non-linear, and provides feedback on the importance of each predictor in the model, making it one of the most robust algorithms for noisy data.

Gradient Boosting Machine (GBM): Produces a prediction model in the form of an ensemble of weak prediction models. It builds the model in a stage-wise fashion and is generalized by allowing an arbitrary differentiable loss function. It is one of the most powerful methods available today.

Deep Learning: Models high-level abstractions in data by using non-linear transformations in a layer-by-layer method. Deep learning is an example of supervised learning, which can use unlabeled data that other algorithms cannot.

Naïve Bayes: Generates a probabilistic classifier that assumes the value of a particular feature is unrelated to the presence or absence of any other feature, given the class variable. It is often used in text categorization.

Stacked Ensembles: Using multiple models built from different algorithms, Stacked Ensembles finds the optimal combination of a collection of prediction algorithms using a process known as "stacking."

**XGBoost**: XGBoost is an optimized gradient boosting library that implements machine learning algorithms under the Gradient Boosting Machine (GBM) framework. For many problems, XGBoost is the one of the best GBM frameworks today. In other cases, the H2O GBM algorithm comes out on top. Both implementations are available on the H2O platform.

#### <span id="page-22-0"></span>5.1.2 Unsupervised Learning

K-Means: Reveals groups or clusters of data points for segmentation. It clusters observations into  $k$ -number of points with the nearest mean.

Principal Component Analysis (PCA): The algorithm is carried out on a set of possibly collinear features and performs a transformation to produce a new set of uncorrelated features.

Generalized Low Rank Model (GLRM): The method reconstructs missing values and identifies important features in heterogeneous data. It also recognizes a number of interpretations of low rank factors, which allows clustering of examples or of features.

<span id="page-22-1"></span>Anomaly Detection: Identifies the outliers in your data by invoking the deep learning autoencoder, a powerful pattern recognition model.

#### 5.1.3 Miscellaneous

**Word2vec**: Takes a text corpus as an input and produces the word vectors as output. The result is an H2O Word2vec model that can be exported as a binary model or as a MOJO.

### <span id="page-22-2"></span>5.2 Running Models

This section describes how to run the following model types:

- Gradient Boosting Machine (GBM)
- Generalized Linear Models (GLM)
- K-means
- Principal Components Analysis (PCA)

This section also shows how to generate predictions.

#### <span id="page-23-0"></span>5.2.1 Gradient Boosting Machine (GBM)

To generate gradient boosting machine models for creating forward-learning ensembles, use H2OGradientBoostingEstimator.

The construction of the estimator defines the parameters of the estimator and the call to H2OGradientBoostingEstimator.train trains the estimator on the specified data. This pattern is common for each of the H2O algorithms.

```
1 | In [1]: import h2o
 \frac{2}{3}3 In [2]: h2o.init()
 4
 5 Checking whether there is an H2O instance running at http://localhost
        :54321..... not found.
 6 Attempting to start a local H2O server...<br>7 Java Version: java version "1.8.0 25":
     Java Version: java version "1.8.0_25"; Java (TM) SE Runtime Environment (
           build 1.8.0_25-b17); Java HotSpot(TM) 64-Bit Server VM (build 25.25-
           b02, mixed mode)
 8 Starting server from /usr/local/h2o_jar/h2o.jar
 9 Ice root: /var/folders/yl/cq5nhky53hjcl9wrqxt39kz80000gn/T/tmpHpRzVe
10 JVM stdout: /var/folders/yl/cq5nhky53hjcl9wrqxt39kz80000gn/T/tmpHpRzVe/
          h2o_techwriter_started_from_python.out
11 JVM stderr: /var/folders/yl/cq5nhky53hjcl9wrqxt39kz80000gn/T/tmpHpRzVe/
          h2o_techwriter_started_from_python.err
12 Server is running at http://127.0.0.1:54321
13 Connecting to H2O server at http://127.0.0.1:54321... successful.
14
15 In [3]: from h2o.estimators.gbm import H2OGradientBoostingEstimator
\frac{16}{17}17 In [4]: iris_data_path = "http://h2o-public-test-data.s3.amazonaws.com/
         smalldata/iris/iris.csv" # load demonstration data
\begin{array}{c} 18 \\ 19 \end{array}19 In [5]: iris_df = h2o.import_file(path=iris_data_path)
\begin{array}{c} 20 \\ 21 \end{array}21 Parse Progress: [###################################] 100%
22
23 In [6]: iris_df.describe()<br>24 Rows:150 Cols:5
   Rows:150 Cols:5
25
26 Chunk compression summary:<br>27 chunktype chunkname count
   chunktype chunkname count count_% size size_%
28 --------- --------- ----- ------- ---- ------
29 1-\text{Byte Int} C1 1 20 218B 18.890<br>30 1-\text{Byte Flt} C2 4 80 936B 81.109
   30 1-Byte Flt C2 4 80 936B 81.109
31<br>32
   Frame distribution summary:
33 size rows chunks/col chunks
34 --------------- ---- ---- ---------- ------
35 127.0.0.1:54321 1.1KB 150 1 5<br>36 mean 1.1KB 150 1 5<br>37 min 1.1KB 150 1 5
38 max 1.1KB 150 1<br>38 mm<br>38 min 1.1KB 150 1<br>38 max 1.1KB 150 1<br>39 stddev 0 B 0 0 0
39 \frac{1}{30} stddev 0 B 0 0 0 0<br>40 \frac{1}{1} 1.1 KB 150 1 5
40 total 1.1 KB 150 1
41
42 C1 C2 C3 C4 C5
43 ------- -------------- -------------- ------------- --------------
         -----------
44 type real real real real real real real enum
```

```
45 mins 4.3 2.0 1.0 0.1 0.0
46 mean 5.84333333333 3.054 3.75866666667 1.19866666667 NaN
47 maxs 7.9 4.4 6.9 2.5 2.0
48 sigma 0.828066127978 0.433594311362 1.76442041995 0.763160741701 NaN
   \vert zeros 0 0 0 0 0 50
50 missing 0 0 0 0 0
51
52
53 | In [7]: gbm regressor = H2OGradientBoostingEstimator(distribution="gaussian",
       ntrees=10, max_depth=3, min_rows=2, learn_rate="0.2")
54
   In [8]: gbm_regressor.train(x=range(1,iris_df.ncol), y=0, training_frame=
       iris_df)
56
   57 gbm Model Build Progress: [#####################] 100%
58
59 In [9]: gbm_regressor<br>60 Out [9]: Model Details
   Out[9]: Model Details
61 =============
62 H2OGradientBoostingEstimator: Gradient Boosting Machine<br>63 Model Kev: GBM model python 1446220160417 2
   63 Model Key: GBM_model_python_1446220160417_2
64<br>65
65 Model Summary:<br>66 number of
66 number_of_trees | 10
67 model_size_in_bytes | 1535
68 min_depth 1 3
69 max_depth \begin{array}{ccc} 70 & \text{mean\_depth} \\ -3 & \text{mean\_depth} \\ \end{array}70 mean_depth | 3
71 min_leaves and the minutes of \vertT2 max_leaves | 8<br>T3 mean_leaves | 7.8
      mean_leaves | 7.88
74
75 | ModelMetricsRegression: gbm<br>76 | ** Reported on train data.
   ** Reported on train data. **
77
78 MSE: 0.0706936802293<br>79 RMSE: 0.265882831769
   RMSE: 0.265882831769
80 MAE: 0.219981056849<br>81 RMSLE: 0.0391855537
81 RMSLE: 0.0391855537448<br>82 Mean Residual Deviance:
   82 Mean Residual Deviance: 0.0706936802293
83
83<br>84 Scoring History:<br>85 timestamp
     timestamp duration number_of_trees training_MSE
           training_deviance
86 -- ------------------- ---------- ----------------- --------------
       -------------------
87 2015-10-30 08:50:00 0.121 sec 1 0.472445
           0.472445
88 2015-10-30 08:50:00 0.151 sec 2 0.334868
           0.334868
89 2015-10-30 08:50:00 0.162 sec 3 0.242847
           0.242847
90 2015-10-30 08:50:00 0.175 sec 4 0.184128
           0.184128
91 2015-10-30 08:50:00 0.187 sec 5 0.14365
           0.14365
92 2015-10-30 08:50:00 0.197 sec 6 0.116814
           0.116814
93 2015-10-30 08:50:00 0.208 sec 7 0.0992098
           0.0992098
94 2015-10-30 08:50:00 0.219 sec 8 0.0864125
           0.0864125
```

```
95 2015-10-30 08:50:00 0.229 sec 9 0.077629
            0.077629
96 2015-10-30 08:50:00 0.238 sec 10 0.0706937
             0.0706937
97
98 Variable Importances:
99 variable relative_importance scaled_importance percentage
    100 ---------- --------------------- ------------------- ------------
\begin{array}{ccccccccc} 101 & \text{c3} & & 227.562 & & 1 & & 0.894699 \\ 102 & \text{c2} & & 15.1912 & & & 0.0667563 & & & 0.0597268 \end{array}15.1912 0.0667563<br>9.50362 0.0417627
103 C5 9.50362 0.0417627 0.037365
104 C4 2.08799 0.00917544 0.00820926
```
To generate a classification model that uses labels,

use distribution="multinomial":

```
1 \mid In [10]: qbm_{\text{classifier}} = H20GradientBoostingEstimator (distribution="multinomial", ntrees=10, max_depth=3, min_rows=2, learn_rate="0.2")
 2
 3 | In [11]: gbm classifier.train(x=range(0,iris df.ncol-1), y=iris df.ncol-1,
           training_frame=iris_df)
 4
 5 gbm Model Build Progress: [###################################] 100%
 6
 7 In [12]: gbm_classifier<br>8 Out [12]: Model Details
 \begin{array}{c|c} 8 & \text{Out} \{12\} : \text{Model Details} \\ \hline \end{array}\qquad \qquad \qquad 222222222222410 H2OGradientBoostingEstimator : Gradient Boosting Machine<br>11 Model Kev: GBM model python 1446220160417 4
     11 Model Key: GBM_model_python_1446220160417_4
12
13 Model Summary:<br>14 number of t
14 number_of_trees model_size_in_bytes min_depth max_depth
mean_depth min_leaves max_leaves mean_leaves
15 -- ----------------- --------------------- ----------- -----------
          ------------ ------------ ------------ -------------
16 30 3933 1 3<br>2.93333 2 8 5.86667
                  2.93333
17
18
     19 ModelMetricsMultinomial: gbm
20 ** Reported on train data. **
\frac{21}{22}MSE: 0.00976685303214
23 RMSE: 0.0988273900907<br>24 LogLoss: 0.0782480973
24 | LogLoss: 0.0782480973696<br>25 | Mean Per-Class Error: 0.
     Mean Per-Class Error: 0.00666666666667
26 | Confusion Matrix: vertical: actual; across: predicted
27
28 Iris-setosa Iris-versicolor Iris-virginica Error Rate
29 ------------- ----------------- ---------------- ---------- -------
30 50 0 0 0 0 / 50
31 0 49 1 0.02 1 / 50
32 0 0 50 0 0 / 50
33 50 49 51 0.00666667 1 / 150
34
35 Top-3 Hit Ratios:
\begin{array}{c|c}\n36 \\
37\n\end{array} k hit_ratio
\begin{array}{|c|c|c|c|c|}\n \hline\n 37 & \multicolumn{1}{|c|}{-} & \multicolumn{1}{|c|}{-} & \multicolumn{1}{|c|}{-} & \multicolumn{1}{|c|}{-} & \multicolumn{1}{|c|}{-} & \multicolumn{1}{|c|}{-} & \multicolumn{1}{|c|}{-} & \multicolumn{1}{|c|}{-} & \multicolumn{1}{|c|}{-} & \multicolumn{1}{|c|}{-} & \multicolumn{1}{|c|}{-} & \multicolumn{1}{|c|}{-} & \multicolumn{1}{|c|}{-} & \multicolumn{1}{|c|}{-38 \begin{vmatrix} 1 & 0.993333 \\ 2 & 1 \end{vmatrix}40 3 1
```
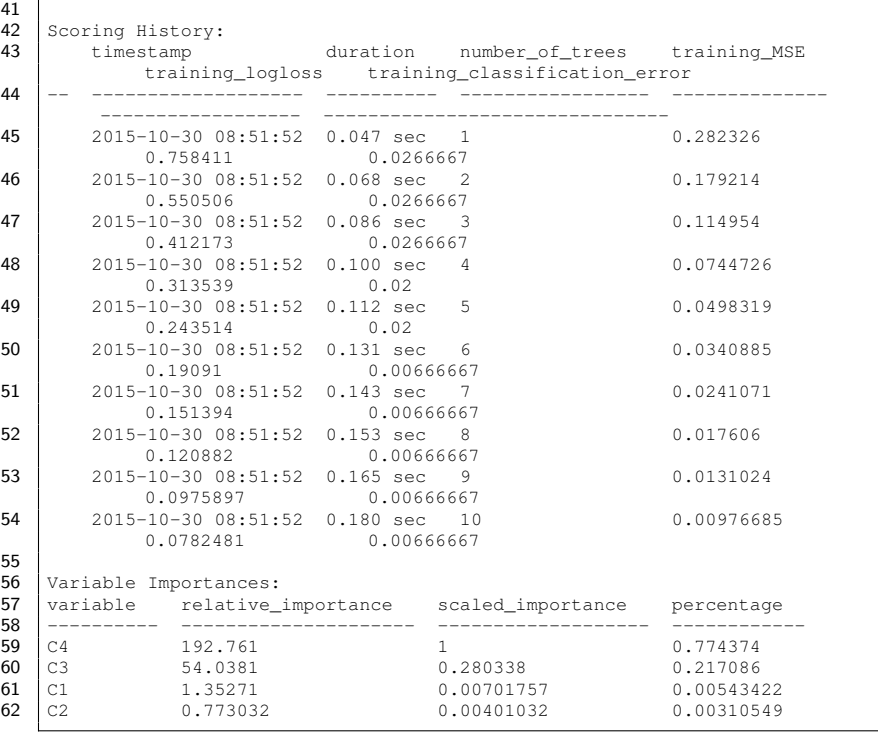

#### <span id="page-26-0"></span>5.2.2 Generalized Linear Models (GLM)

Generalized linear models (GLM) are some of the most commonly-used models for many types of data analysis use cases. While some data can be analyzed using linear models, linear models may not be as accurate if the variables are more complex. For example, if the dependent variable has a non-continuous distribution or if the effect of the predictors is not linear, generalized linear models will produce more accurate results than linear models.

Generalized Linear Models (GLM) estimate regression models for outcomes following exponential distributions in general. In addition to the Gaussian (i.e. normal) distribution, these include Poisson, binomial, gamma and Tweedie distributions. Each serves a different purpose and, depending on distribution and link function choice, it can be used either for prediction or classification.

H2O's GLM algorithm fits the generalized linear model with elastic net penalties. The model fitting computation is distributed, extremely fast,and scales extremely

well for models with a limited number (∼ low thousands) of predictors with non-zero coefficients.

The algorithm can compute models for a single value of a penalty argument or the full regularization path, similar to glmnet. It can compute Gaussian (linear), logistic, Poisson, and gamma regression models. To generate a generalized linear model for developing linear models for exponential distributions, use H2OGeneralizedLinearEstimator. You can apply regularization to the model by adjusting the lambda and alpha parameters.

```
1 In [13]: from h2o.estimators.glm import H2OGeneralizedLinearEstimator
 \mathfrak{D}3 In [14]: prostate_data_path = "http://h2o-public-test-data.s3.amazonaws.com/
       smalldata/prostate/prostate.csv"
\frac{4}{5}\boxed{\text{In [15]:} prostate_df = h2o.import_file(path=prostate_data_path)
6
7 Parse Progress: [###################################] 100%
8
9 | In [16]: prostate_df["RACE"] = prostate_df["RACE"].asfactor()
10
11 | In [17]: prostate_df.describe()
12 Rows:380 Cols:9
13
14 Chunk compression summary:
15 chunk_type chunk_name count count_percentage size
         size_percentage
16 ------------ ------------------------- ------- ------------------ ------
        -----------------
17 CBS Bits 1 11.1111 118 B
       1.39381
18 C1N 1-Byte Integers (w/o NAs) 5 55.5556 2.2 KB
       26.4588
19 C2 2-Byte Integers 1 11.1111 828 B
       9.7803
20 CUD Unique Reals 1 11.1111 2.1 KB
       25.6556
21 C8D 64-bit Reals 1 11.1111 3.0 KB
       36.7116
\begin{array}{c} 22 \\ 23 \end{array}Frame distribution summary:
24 size number of rows number of chunks per column
                    number_of_chunks
25 --------------- ------ ---------------- -----------------------------
       ------------------
26 | 127.0.0.1:54321 8.3 KB 380 1 9
27 mean 8.3 KB 380 1 9
28 min 8.3 KB 380 1<br>29 max 8.3 KB 380 1 9 9
   max 8.3 KB 380 1
30 stddev 0 B 0 0 0
   total 8.3 KB 380 1
32
33
34
35 | In [18]: glm classifier = H2OGeneralizedLinearEstimator(family="binomial",
       nfolds=10, alpha=0.5)
36
37 In [19]: glm_classifier.train(x=["AGE","RACE","PSA","DCAPS"], y="CAPSULE",
       training_frame=prostate_df)
```

```
38
    39 glm Model Build Progress: [###################################] 100%
40
41 In [20]: glm_classifier<br>42 Out [20]: Model Details
   42 Out[20]: Model Details
43 =============
44 | H2OGeneralizedLinearEstimator : Generalized Linear Model<br>45 | Model Key: GIM model python 1446220160417 6
    45 Model Key: GLM_model_python_1446220160417_6
46<br>47
    GLM Model: summary
48
49 family link regularization
              number_of_predictors_total number_of_active_predictors
              number_of_iterations training_frame
50 -- -------- ------ ---------------------------------------------
           ---------------------------- -----------------------------
          ---------------------- ----------------
51 binomial logit Elastic Net (alpha = 0.5, lambda = 3.251E-4 ) 6
                                                 6 6
                                         py_3
52
53
    ModelMetricsBinomialGLM: glm
55 \star\star Reported on train data. \star\star56
57 MSE: 0.202442565125
58 RMSE: 0.449936178947
59 LogLoss: 0.591121990582<br>60 Null degrees of freedom
    Null degrees of freedom: 379
61 Residual degrees of freedom: 374<br>62 Null deviance: 512.288840185
62 Null deviance: 512.288840185<br>63 Residual deviance: 449.25271
    63 Residual deviance: 449.252712842
64 AIC: 461.252712842<br>65 AUC: 0.71895424836
    65 AUC: 0.718954248366
66 Gini: 0.437908496732
67 | Confusion Matrix (Act/Pred) for max f1 @ threshold = 0.282384349078:
68 0 1 Error Rate<br>69 ----- --- --- ------- -----
69 ----- --- --- ------- -------------
    0 80 147 0.6476 (147.0/227.0)<br>1 19 134 0.1242 (19.0/153.0)
71 \begin{vmatrix} 1 & 19 & 134 & 0.1242 & (19.0/153.0) \end{vmatrix}72 Total 99 281 0.4368 (166.0/380.0)
73
    | Maximum Metrics: Maximum metrics at their respective thresholds
75
    netric threshold value idx
77 -------------------------- ----------- -------- -----
78 max f1 0.282384 0.617849 276
79 max f2 0.198777 0.77823 360
80 max f0point5 0.415125 0.636672 108
81 max accuracy 0.415125 0.705263 108
82 \begin{array}{|l|l|l|l|l|} \hline \text{83} & \text{max precision} & \text{0.998613} & \text{1} & \text{0} \\ \hline \text{83} & \text{max recall} & \text{0.198777} & \text{1} & \text{360} \\ \hline \end{array}83 | max recall 0.198777<br>84 | max specificity 0.998613
    84 max specificity 0.998613 1 0
85 max absolute_mcc 0.415125 0.369123 108
86 max min_per_class_accuracy 0.332648 0.656388 175
87 max mean_per_class_accuracy 0.377454 0.67326 123
88 Gains/Lift Table: Avg response rate: 40.26 %
89
\frac{90}{91}91 | ModelMetricsBinomialGLM: glm<br>92 | ** Reported on cross-validat
    ** Reported on cross-validation data. **
93
```

```
94 | MSE: 0.209698776592<br>95 | RMSE: 0.45792878987
    RMSE: 0.457928789871
 96 LogLoss: 0.610086165597
97 Null degrees of freedom: 379
98 | Residual degrees of freedom: 374
99 Null deviance: 513.330704712<br>100 Residual deviance: 463.66548
100 Residual deviance: 463.665485854<br>101 AIC: 475.665485854
    AIC: 475.665485854
102 AUC: 0.688203622124<br>103 Gini: 0.37640724424
    Gini: 0.376407244249
104 Confusion Matrix (Act/Pred) for max f1 @ threshold = 0.339885371023:<br>105 0 1 Error Rate
105 0 1 Error Rate<br>106 ----- --- --- ------- -----
106 ----- --- --- ------- -------------<br>107 0 154 73 0.3216 (73.0/227.0)
108 1 53 100 0.3464 (53.0/153.0)
109 Total 207 173 0.3316 (126.0/380.0)
110 | Maximum Metrics: Maximum metrics at their respective thresholds
111
112 metric threshold value idx
113 -------------------------- ----------- -------- -----
                                 0.339885 0.613497 172
115 max f2 0.172551 0.773509 376
116 max f0point5 0.419649 0.615251 105
117 | max accuracy 0.447491 0.692105 93
118 | max precision 0.998767 1 0
119 | max recall 0.172551 1 376
120 max specificity 0.998767 1 0<br>121 max absolute_mcc 0.419649 0.338849 105
121 \vert max absolute_mcc<br>122 \vert max min per class
122 max min_per_class_accuracy 0.339885 0.653595 172
123 max mean_per_class_accuracy 0.339885 0.666004 172
124 Gains/Lift Table: Avg response rate: 40.26 %
125
126
    Scoring History:
128 timestamp duration iteration log_likelihood objective
129 -- ------------------- ---------- ----------- ----------------
          -----------
130 2016-08-25 12:54:20 0.000 sec 0 256.144
            0.674064
131 2016-08-25 12:54:20 0.055 sec 1 226.961
            0.597573
132 2016-08-25 12:54:20 0.092 sec 2 224.728
            0.591813
133 2016-08-25 12:54:20 0.125 sec 3 224.627
             0.591578
134 2016-08-25 12:54:20 0.157 sec 4 224.626
             0.591578
```
#### <span id="page-29-0"></span>5.2.3 K-means

To generate a K-means model for data characterization, use h2o.kmeans(). This algorithm does not require a dependent variable.

```
1 In [21]: from h2o.estimators.kmeans import H2OKMeansEstimator
\frac{2}{3}\ln [22]: cluster_estimator = H2OKMeansEstimator(k=3)
\frac{4}{5}In [23]: cluster_estimator.train(x=[0,1,2,3], training_frame=iris_df)
```

```
6<br>7
   7 kmeans Model Build Progress: [###################################] 100%
 8
9 \begin{bmatrix} \text{In} & [24] \\ \text{Out} & [24] \end{bmatrix}: Model Details
   10 Out[24]: Model Details
11 =============
12 H2OKMeansEstimator : K-means
   13 Model Key: K-means_model_python_1446220160417_8
\begin{array}{c} 14 \\ 15 \end{array}Model Summary:
16 number_of_rows number_of_clusters number_of_categorical_columns
             number_of_iterations within_cluster_sum_of_squares
total_sum_of_squares between_cluster_sum_of_squares
17 -- ---------------- -------------------- -------------------------------
         ---------------------- -------------------------------
         ---------------------- --------------------------------
18 150 3 0
            4 190.757 596
                                 405.243
\frac{19}{20}ModelMetricsClustering: kmeans
21 ** Reported on train data. **
\frac{22}{23}MSE: NaN
24 RMSE: NaN<br>25 Total With
   25 Total Within Cluster Sum of Square Error: 190.756926265
26 Total Sum of Square Error to Grand Mean: 596.0<br>27 Between Cluster Sum of Square Error: 405.243073
   Between Cluster Sum of Square Error: 405.243073735
28
29 Centroid Statistics:<br>30 centroid size
30 centroid size within_cluster_sum_of_squares
       31 -- ---------- ------ -------------------------------
32 1 96 149.733
33 2 32 17.292
34 3 22 23.7318
35
36 Scoring History:
37 | timestamp duration iteration avg_change_of_std_centroids
              within_cluster_sum_of_squares
38 -- ------------------- ----------
                                        ----------------------------- -------------------------------
39 2016-08-25 13:03:36 0.005 sec 0 nan
                                        385.505
40 2016-08-25 13:03:36 0.029 sec 1 1.37093
                                    173.769
41 2016-08-25 13:03:36 0.029 sec 2 0.184617
                                  141.623
42 2016-08-25 13:03:36 0.030 sec 3 0.00705735
                                 140.355
43 2016-08-25 13:03:36 0.030 sec 4 0.00122272
                                 140.162
44 2016-08-25 13:03:36 0.031 sec 5 0.000263918
                                140.072
45 2016-08-25 13:03:36 0.031 sec 6 0.000306555
                              140.026
```
#### 5.2.4 Principal Components Analysis (PCA)

To map a set of variables onto a subspace using linear transformations, use h2o.transforms.decomposition.H2OPCA. This is the first step in Principal Components Regression.

```
1 | In [25]: from h2o.transforms.decomposition import H2OPCA
    3 In [26]: pca_decomp = H2OPCA(k=2, transform="NONE", pca_method="Power")
    In [27]: pca decomp.train(x=range(0,4), training frame=iris df)
 7 pca Model Build Progress: [#######################################] 100%
 9 In [28]: pca_decomp
10 | Out [28]: Model Details
11 ==============
12 H2OPCA : Principal Component Analysis
13 Model Key: PCA_model_python_1446220160417_10
15 Importance of components:
16 pc1 pc2
17 ----------------------
18 Standard deviation 7.86058 1.45192
19 Proportion of Variance 0.96543 0.032938
20 Cumulative Proportion 0.96543 0.998368
23 | ModelMetricsPCA: pca<br>24 | ** Reported on train
    ** Reported on train data. **
26 MSE: NaN<br>27 RMSE: Na
    RMSE: NaN
    In [29]: pred = pca decomp.predict(iris df)
31 pca prediction progress: [#######################################] 100%
    In [30]: pred.head() # Projection results
34 Out[30]:
\begin{array}{|c|c|c|c|c|}\n\hline\n35 & \text{PC1} & \text{PC2} \\
\hline\n36 & \text{---} & \text{---} & \text{---} \\
\hline\n\end{array}36 ------- -------
37 5.9122 2.30344
38 5.57208 1.97383
39 5.44648 2.09653
40 5.43602 1.87168
41 5.87507 2.32935
42 6.47699 2.32553
43 5.51543 2.07156
44 5.85042 2.14948<br>45 5.15851 1.77643
45 5.15851 1.77643<br>46 5.64458 1.99191
   46 5.64458 1.99191
```
#### <span id="page-32-0"></span>5.3 Grid Search

H2O supports grid search across hyperparameters:

```
1 | In [32]: ntrees opt = [5, 10, 15]2
 3 \mid \text{In} \; [33]: max_depth_opt = [2, 3, 4]\frac{4}{5}In [34]: learn_rate_opt = [0.1, 0.2]6<br>7
    In [35]: hyper_parameters = {"ntrees": ntrees_opt, "max_depth":max_depth_opt,
          "learn_rate":learn_rate_opt}
8
9 In [36]: from h2o.grid.grid_search import H2OGridSearch
10
11 | In [37]: qs = H2OGridSearch(H2OGradientBoostingEstimator(distribution="
         multinomial"), hyper_params=hyper_parameters)
\frac{12}{13}13 In [38]: gs.train(x=range(0,iris_df.ncol-1), y=iris_df.ncol-1, training_frame
         =iris_df, nfolds=10)
14
15 gbm Grid Build Progress: [########################################] 100%
16
17 | In [39]: print qs.sort_by('logloss', increasing=True)
18
19 Grid Search Results:<br>20 Model Id
    Model Id Hyperparameters: ['learn_rate', 'ntrees', '
        max_depth'] logloss
21 -------------------------------
         -------------------------------------------------------- ---------
22 Grid_GBM_model_1446220160417_30 ['0.2, 15, 4']
                                                    0.05105
23 Grid_GBM_model_1446220160417_27 ['0.2, 15, 3']
                                                    0.0551088
24 Grid_GBM_model_1446220160417_24 ['0.2, 15, 2']
                                                    0.0697714
25 Grid GBM model 1446220160417 29 ['0.2, 10, 4']
                                                    0.103064
26 Grid_GBM_model_1446220160417_26 ['0.2, 10, 3']
                                                     0.106232
27 Grid_GBM_model_1446220160417_23 ['0.2, 10, 2']
                                                     0.120161
28 Grid_GBM_model_1446220160417_21 ['0.1, 15, 4']
                                                     0.170086
29 Grid GBM model 1446220160417 18 ['0.1, 15, 3']
                                                     0.171218
30 Grid_GBM_model_1446220160417_15 ['0.1, 15, 2']
                                                    0.181186
31 Grid_GBM_model_1446220160417_28 ['0.2, 5, 4']
                                                     0.275788
32 Grid_GBM_model_1446220160417_25 ['0.2, 5, 3']
                                                     0.27708
33 Grid_GBM_model_1446220160417_22 ['0.2, 5, 2']
                                                      0.280413
34 Grid_GBM_model_1446220160417_20 ['0.1, 10, 4']
                                                     0.28759
35 Grid_GBM_model_1446220160417_17 ['0.1, 10, 3']
                                                     0.288293
36 Grid_GBM_model_1446220160417_14 ['0.1, 10, 2']
                                                    0.292993
37 Grid GBM model 1446220160417 16 ['0.1, 5, 3']
                                                     0.520591
```

```
38 Grid_GBM_model_1446220160417_19 ['0.1, 5, 4']
                                                    0.520697
39 Grid_GBM_model_1446220160417_13 ['0.1, 5, 2']
                                                    0.524777
```
#### <span id="page-33-0"></span>5.4 Integration with scikit-learn

The H2O Python client can be used within scikit-learn pipelines and crossvalidation searches. This extends the capabilities of both H2O and scikit-learn. Note that the sklearn and scipy packages are required to use the H2O Python client with scikit-learn.

#### <span id="page-33-1"></span>5.4.1 Pipelines

To create a scikit-learn style pipeline using H2O transformers and estimators:

```
1 | In [41]: from h2o.transforms.preprocessing import H2OScaler
 \frac{2}{3}In [42]: from sklearn.pipeline import Pipeline
 4
 5 In [43]: # Turn off h2o progress bars
 6
 7 In [44]: h2o.__PROGRESS_BAR__=False
 8
    In [45]: h2o.no_progress()
10
11 In [46]: # build transformation pipeline using sklearn's Pipeline and H2O
          transforms
\frac{12}{13}In [47]: pipeline = Pipeline([ ("standardize", H2OScaler()),
14 ....: ("pca", H2OPCA(k=2)),
15 ....: ("gbm", H2OGradientBoostingEstimator(distribution="
             multinomial"))])
16
17 | In [48]: pipeline.fit(iris_df[:4],iris_df[4])
18 | Out[48]: Model Details
19 =============
20 H2OPCA : Principal Component Analysis
21 Model Key: PCA_model_python_1446220160417_32
\frac{22}{23}Importance of components:
24 pc1 pc2<br>25 ----------------------- -------- ---
25 ---------------------- -------- ---------
26 Standard deviation 3.22082 0.34891
27 Proportion of Variance 0.984534 0.0115538
28 Cumulative Proportion 0.984534 0.996088
29
30
31 | ModelMetricsPCA: pca<br>32 | ** Reported on train
    ** Reported on train data. **
33
    MSE: NaN
35 RMSE: NaN<br>36 Model Det
   Model Details
```

```
37 =============
   H2OGradientBoostingEstimator : Gradient Boosting Machine
39 Model Key: GBM_model_python_1446220160417_34
40
  Model Summary:
42 number_of_trees number_of_internal_trees model_size_in_bytes
          min_depth max_depth mean_depth min_leaves max_leaves
           mean_leaves
43 -- ----------------- ------------------------- ---------------------
        ----------- ----------- ------------ ------------ ------------
        -------------
44 50 150 28170 1<br>5 4.84 2 13
           9.97333
45
46
47 | ModelMetricsMultinomial: gbm<br>48 | ** Reported on train data. *
   ** Reported on train data. **
49<br>50
50 MSE: 0.00162796447355<br>51 RMSE: 0.0403480417561
   51 RMSE: 0.0403480417561
52 LogLoss: 0.0152718656454<br>53 Mean Per-Class Error: 0.
   Mean Per-Class Error: 0.0
54 Confusion Matrix: vertical: actual; across: predicted
55
56 Iris-setosa Iris-versicolor Iris-virginica Error Rate
57 ------------- ----------------- ---------------- ------- -------
58 50 0 0 0 0 / 50
                 \begin{array}{ccccccc}\n 50 & & & & 0 & & & 0 & & 0 & / 50 \\
 0 & & & & & 50 & & & 0 & & 0 & / 50\n \end{array}60 0 0 50 0 0 / 50
61 | 50 50 50 0 0 / 150
62
63 Top-3 Hit Ratios:<br>64 k hit ratio
   k hit_ratio
\begin{array}{|c|c|c|c|}\n 65 & \multicolumn{1}{|}{---} & \multicolumn{1}{|}{---} \\
 66 & 1 & 1 & \n\end{array}\begin{array}{c|c} 66 & 1 \\ 67 & 2 \end{array}\begin{bmatrix} 2 & 1 \\ 3 & 1 \end{bmatrix}68 3
69
   Scoring History:
71 timestamp duration number_of_trees training_rmse
            training_logloss training_classification_error
72 --- ------------------- ---------- ----------------- ----------------
        ------------------ -------------------------------
73 2016-08-25 13:50:21 0.006 sec 0.0 0.66666666666667
            1.09861228867 0.66
74 2016-08-25 13:50:21 0.077 sec 1.0 0.603019288754
            0.924249463924 0.04
75 2016-08-25 13:50:21 0.096 sec 2.0 0.545137025745
           0.788619346614 0.04
76 2016-08-25 13:50:21 0.110 sec 3.0 0.492902188607
0.679995476522 0.04
77 2016-08-25 13:50:21 0.123 sec 4.0 0.446151758168
         0.591313596193 0.04
78 --- --- --- --- --- ---
                        ---
79 2016-08-25 13:50:21 0.419 sec 46.0 0.0489303232171
            0.0192767805328 0.0
80 2016-08-25 13:50:21 0.424 sec 47.0 0.0462779490149
         0.0180720396825 0.0
81 2016-08-25 13:50:21 0.429 sec 48.0 0.0444689238255
           0.0171428314531 0.0
```

```
82 2016-08-25 13:50:21 0.434 sec 49.0 0.0423442541538
           0.0161938230172 0.0
83 2016-08-25 13:50:21 0.438 sec 50.0 0.0403480417561
            0.0152718656454 0.0
84
85 | Variable Importances:<br>86 | variable | relative
86 variable relative_importance scaled_importance percentage
   87 ---------- --------------------- ------------------- ------------
88 PC1 448.958 1 0.982184<br>
89 PC2 8.1438 0.0181393 0.0178162
                                   0.0181393 0.0178162
90 Pipeline(steps=[('standardize', <h2o.transforms.preprocessing.H2OScaler
       object at 0x1088c6a50>), ('pca', ), ('gbm', )])
```
#### <span id="page-35-0"></span>5.4.2 Randomized Grid Search

To create a scikit-learn style hyperparameter grid search using k-fold cross validation:

```
1 | In [57]: from sklearn.grid_search import RandomizedSearchCV
 \frac{2}{3}In [58]: from h2o.cross_validation import H2OKFold
 4
 5 In [59]: from h2o.model.regression import h2o_r2_score
 6
 7 In [60]: from sklearn.metrics.scorer import make_scorer
 8
 9 | In [61]: from sklearn.metrics.scorer import make_scorer
10
11 | # Parameters to test
12 In [62]: params = {"standardize center": [True, False],
13 ....: "standardize_scale": [True, False],<br>14 ....: "pca_k": [2,3], [2,3],
14 ....: "\text{pca\_k}":
15 ....: "gbm_ntrees": [10,20],
16 ....: "gbm_max_depth": [1,2,3],
17 ....: "gbm_learn_rate": [0.1,0.2]}
\begin{array}{c} 18 \\ 19 \end{array}\ln [63]: custom_cv = H2OKFold(iris_df, n_folds=5, seed=42)
\frac{20}{21}21 In [64]: pipeline = Pipeline([("standardize", H2OScaler()),<br>22 ....: ("pca", H2OPCA(k=2)),
       \ldots: ("pca", H2OPCA(k=2)),
23 ....: ("gbm", H2OGradientBoostingEstimator)
            distribution="gaussian"))])
24
25 In [65]: random_search = RandomizedSearchCV(pipeline, params, \begin{array}{c} 26 \\ 26 \end{array} ....:
       26 ....: n_iter=5,
27 ....: scoring=make_scorer(h2o_r2_score),<br>28 ....: scores eventually eventually eventually eventually eventually eventually eventually eventually eventually eventually eventually eventually eventually eventually event
28 ....: cv=custom_cv,<br>29 ....: cv=custom_cv, random state=
        ....: random_state=42,
\begin{array}{c} \texttt{30} \\ \texttt{31} \end{array} ....: n_jobs=1)<br>31 In [66]: random search.fit(iris df[1:1, iris df[0])
    In [66]: random_search.fit(iris_df[1:], iris_df[0])
32 Out[66]:
33 RandomizedSearchCV(cv=<h2o.cross_validation.H2OKFold instance at 0x10ba413d0
         >,
34 error score='raise',
35 estimator=Pipeline(steps=[('standardize', <h2o.transforms.
                    preprocessing.H2OScaler object at 0x10c0f18d0>), ('pca', ), ('
                    gbm', )]),
36 fit_params={}, iid=True, n_iter=5, n_jobs=1,
```

```
37 | param_distributions={'pca_k': [2, 3], 'gbm_ntrees': [10, 20], '
                  standardize__scale': [True, False], 'gbm__max_depth': [1, 2,
                   3], 'standardize__center': [True, False], 'gbm__learn_rate':
                   [0.1, 0.2],
38 pre_dispatch='2*n_jobs', random_state=42, refit=True,<br>39 scoring=make_scorer(b2o_r2_score)_verbose=0)
              scoring=make_scorer(h2o_r2_score), verbose=0)
40
   41 In [67]: print random_search.best_estimator_
42 Model Details<br>43 ==============
    43 =============
44 H2OPCA : Principal Component Analysis
    45 Model Key: PCA_model_python_1446220160417_136
46
47 Importance of components:
48 pc1 pc2 pc3
49 ---------------------- -------- ---------- ----------
50 Standard deviation 9.6974 0.091905 0.031356
51 Proportion of Variance 0.9999 8.98098e-05 1.04541e-05
52 Cumulative Proportion 0.9999 0.99999 1
53
54
55 ModelMetricsPCA: pca<br>56 ** Reported on train
   ** Reported on train data. **
57
58 MSE: NaN<br>59 RMSE: NaN
   RMSE: NaN
\begin{array}{|c|c|c|}\n 60 & \text{Model Details} \\
 \hline\n 61 & \text{22222} \\
 \end{array}61 ==============<br>62 H2OGradientBo
    H2OGradientBoostingEstimator : Gradient Boosting Machine
63 Model Key: GBM_model_python_1446220160417_138
64
   Model Summary:
66 number_of_trees number_of_internal_trees model_size_in_bytes
                         max_depth mean_depth min_leaves max_leaves
            mean_leaves
67 -- ----------------- ------------------------- ---------------------
         ----------- ----------- ------------ ------------ ------------
         -------------
68 20 20 2958 3
                        3 3 5 8
            6.85
69
   ModelMetricsRegression: gbm
71 \rightarrow \ast Reported on train data. \ast \ast72
73 RMSE: 0.193906262445<br>74 MAE: 0.155086582663
74 MAE: 0.155086582663<br>75 RMSLE: NaN
   RMSLE: NaN
76 | Mean Residual Deviance: 0.0375996386155<br>77 | Scoring History:
   Scoring History:
78
79 timestamp duration number_of_trees training_rmse
training_mse training_deviance
80 -- ------------------- ---------- ----------------- --------------
         -------------- -------------------
81 2016-08-25 13:58:15 0.000 sec 0.0 0.683404046309
              0.569341466973 0.467041090512
82 2016-08-25 13:58:15 0.002 sec 1.0 0.571086656306
              0.469106400643 0.326139969011
83 2016-08-25 13:58:15 0.003 sec 2.0 0.483508601652
              0.395952082872 0.233780567872
```

```
84 2016-08-25 13:58:15 0.004 sec 3.0 0.414549015095
          0.339981133963 0.171850885916
85 2016-08-25 13:58:15 0.005 sec 4.0 0.362852508373
          0.298212416346 0.131661942833
86 --- --- --- --- --- ---
                 ---
87 2016-08-25 13:58:15 0.017 sec 16.0 0.204549491682
          0.164292158112 0.0418404945473
88 2016-08-25 13:58:15 0.018 sec 17.0 0.201762323368
          0.162030458841 0.0407080351307
89 2016-08-25 13:58:15 0.019 sec 18.0 0.199709571992
0.160735480674 0.0398839131454
90 2016-08-25 13:58:15 0.019 sec 19.0 0.196739590066
0.158067452484 0.0387064662994
91 2016-08-25 13:58:15 0.020 sec 20.0 0.193906262445
           0.155086582663 0.0375996386155
92<br>93
   Variable Importances:
94 variable relative_importance scaled_importance percentage
95 ---------- --------------------- ------------------- ------------
  | PC1 160.092 1 0.894701
97 PC3 14.8175 0.0925562 0.08281<br>98 PC2 4.0241 0.0251361 0.02248
  98 PC2 4.0241 0.0251361 0.0224893
99 | Pipeline(steps=[('standardize', <h2o.transforms.preprocessing.H2OScaler
      object at 0x10c1679d0>), ('pca', ), ('gbm', )])
```
## <span id="page-37-0"></span>6 Acknowledgments

We would like to acknowledge the following individuals for their contributions to this booklet: Spencer Aiello, Cliff Click, Hank Roark, Ludi Rehak, and Jessica Lanford.

# <span id="page-37-1"></span>7 References

H2O.ai Team. H2O website, 2017. URL [http://h2o](http://h2o.ai).ai

H2O.ai Team. H2O documentation, 2017. URL [http://docs](http://docs.h2o.ai).h2o.ai

H2O.ai Team. H2O Python Documentation, 2015. URL [http://h2o](http://h2o-release.s3.amazonaws.com/h2o/latest_stable_Pydoc.html)release.s3.amazonaws.[com/h2o/latest\\_stable\\_Pydoc](http://h2o-release.s3.amazonaws.com/h2o/latest_stable_Pydoc.html).html

H2O.ai Team. H2O GitHub Repository, 2017. URL [https://github](https://github.com/h2oai).com/ [h2oai](https://github.com/h2oai)

H2O.ai Team. H2O Datasets, 2017. URL [http://data](http://data.h2o.ai).h2o.ai

H2O.ai Team. H2O JIRA, 2017. URL [https://jira](https://jira.h2o.ai).h2o.ai

H2O.ai Team. H2Ostream, 2017. URL [https://groups](https://groups.google.com/d/forum/h2ostream).google.com/ [d/forum/h2ostream](https://groups.google.com/d/forum/h2ostream)